# Speech **Settings**

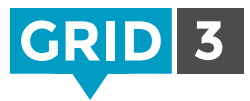

Click on the Menu bar, then Settings, and Speech.

### Speaking

Choose your preferred voice for speaking out loud. You can adjust the pitch, speed and volume. Click on Test Speech to preview your changes.

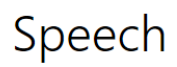

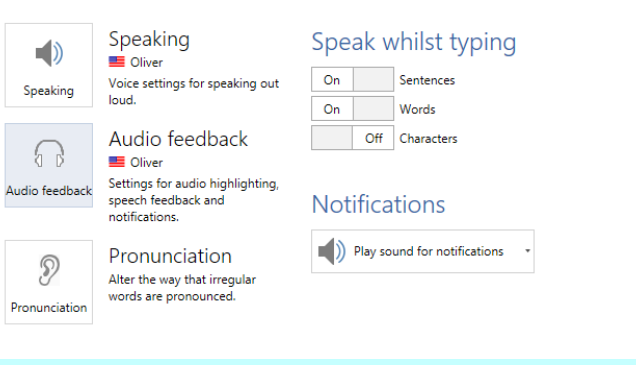

#### Audio feedback

Choose the voice for audio highlighting, speech feedback and notifications. Audio feedback can also be sent to a different speaker.

### Speak while typing

Text in the writing area can automatically be spoken after each sentence, each word or each character. Just choose On or Off for each option.

#### Notifications

Choose between no sound, sound only, or sound plus speech for notifications.

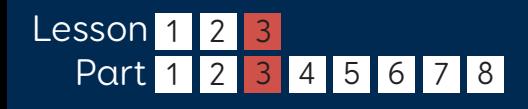

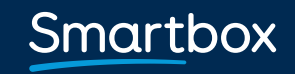

thinksmartbox.com

## Pronunciation **Settings**

If you find that a particular word is not being pronounced correctly, this can be corrected by clicking on Pronunciation in Speech Settings.

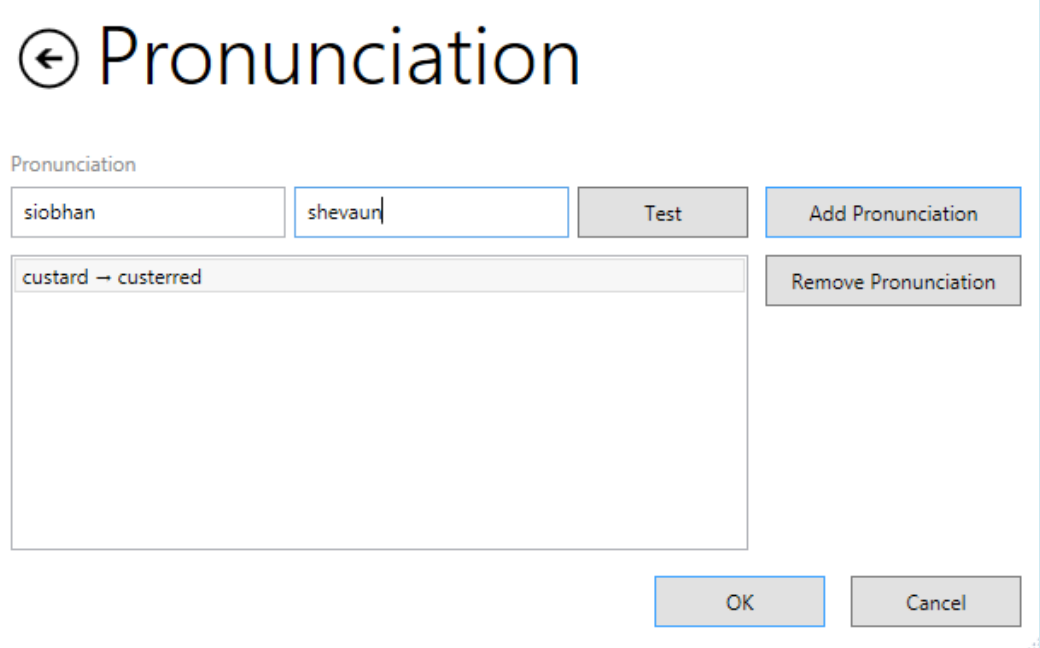

Type the word in the left hand box, and then spell it phonetically in the right hand box. Click Test to preview the new pronunciation, and make further changes if necessary.

Once you are satisfied with how it sounds, click Add Pronunciation and it will now appear in the list of all modified pronunciations for this user.

Repeat to add as many words to the list as required, and click OK when you have finished.

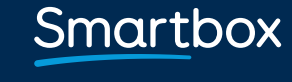

thinksmartbox.com